# **Using project sitemaps**

## **Table of contents**

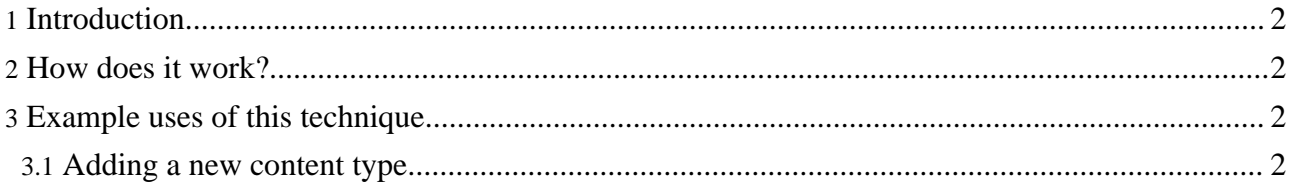

## <span id="page-1-0"></span>**1. Introduction**

**Note:**

After Forrest 0.6 it is now possible for projects to intercept the core sitemaps, without needing to copy the main sitemaps and keep them synchonised. This will enable hassle-free update to future Forrest versions.

#### We advise you to spend time to understand the Apache [Cocoon](http://cocoon.apache.org/2.1/userdocs/concepts/sitemap.html) sitemap. See Cocoon sitemap and Cocoon [concepts](http://cocoon.apache.org/2.1/userdocs/concepts/) and related component documentation. The Forrest sitemap is broken into multiple files. The main one is **sitemap.xmap** which delegates to others. See the [Sitemap](../docs_0_80/sitemap-ref.html) [Reference](../docs_0_80/sitemap-ref.html) for a tour of the default sitemap.

## <span id="page-1-1"></span>**2. How does it work?**

If a project has a sitemap.xmap file in it's documentation dir, that gets mounted automatically by Forrest and becomes part of the processing: it is a preprocessing step, and is the first one to handle the request. Because of this it can serve any file directly. If it does not want to serve a file, it can simply not match the URL and Forrest will take care of it as usual.

The cool thing is that if that pipeline serves an xml representation, Forrest will provide a skinned version of it.

So if the project sitemap matches test.xml and transforms that to a correctly structured Forrest intermediate "document-v\*", then the user will see test.html fully rendered by Forrest.

Of course, to resolve the directories in your sitemap it is important to use the 'project:' and 'forrest:' variables to prevent any possible issue in the future.

## <span id="page-1-2"></span>**3. Example uses of this technique**

### <span id="page-1-3"></span>**3.1. Adding a new content type**

See the section "Advanced customizations: sitemap.xmap" in the Using [Forrest](../docs_0_80/your-project.html) document and then follow the [Example:](../docs_0_80/your-project.html#adding_new_content_type) Adding a new content type.